# **Update your Email Signature!**

Including your pronouns in your email signature is a fast and efficient way to show your allyship and that you are a safe place for people to bring their whole authentic selves, including their gender identity!

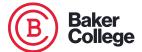

Firstname Lastname (pronoun/pronoun) Title and/or Profession

email@baker.edu O: (555) 555-5555 ext. 123 M: (555) 555-5556

Further Together<sup>©</sup> baker.edu

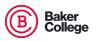

## **Share Your Pronouns in Zoom!**

This is another easy example to show your allyship and your support. By sharing your pronouns, it lets others know what your preferred name and pronouns are. Doing this is important for not only transgender and nonbinary people, but also cis gendered people; by further destigmatizing the expression of gender identity.

Follow the steps on the next slide to update your Zoom settings!

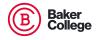

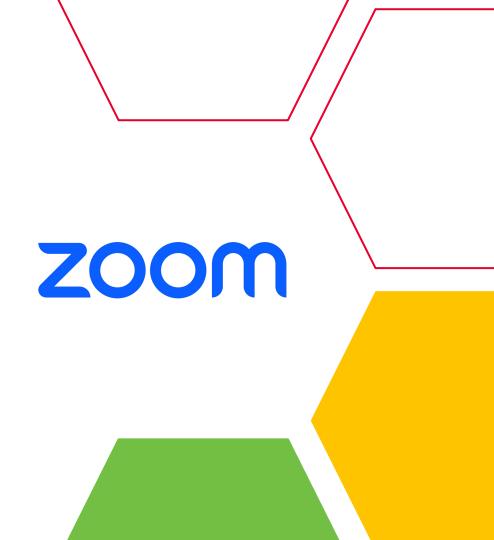

- 1. Log into Zoom and click on "settings"
- 2. Next, click on "view more settings"
- 3. Then, click on "profile"
- 4. Once you are here, click on "edit"!

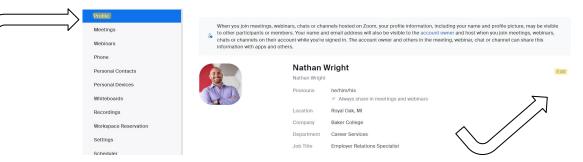

5. Now, it's time to update your profile to share your pronouns!

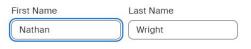

#### **Display Name**

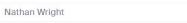

Enter a name (e.g. your first name, full name, or nickname) that will be shown to others on Zoom

### Pronouns (?)

he/him/his

#### How would you like to share your pronouns?

Always share in meetings and webinars

Pronouns are always visible to your contacts on your profile card

#### Location

Save Cancel

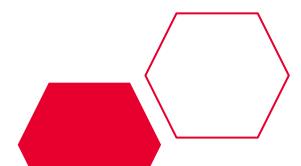

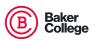